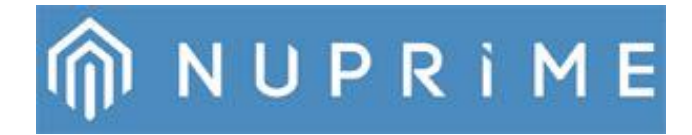

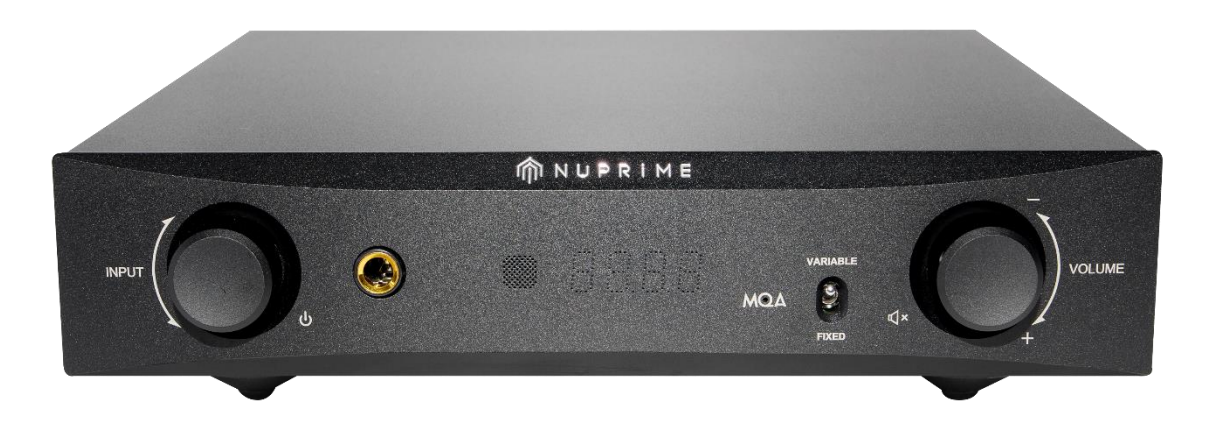

Reference Class DAC With 6.3mm Headphone Outputs<br>Designed For Studio Professionals Designed For Studio Professionals

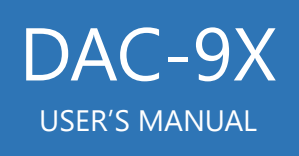

### 安全について

この説明書では、安全についての記載が 2 つに分類されています。

- 製品についての注意事項 (身体や資産に対して損害、損傷を与える可能性があるために避けなくてはならないこと)
- 取り扱いについての注意事項 (製品を安全に使用するために避けなければならないこと)

この説明書に記載してある注意事項は、各種見出し用語を使用することによりわかりやすく分類されています。 見出し用語の分類と意味は下記の通りです。

### 製品の安全使用と操作

警告:安全上の注意を守らないと重傷を負う可能性があることを示します。 注意**:** 軽度の怪我や資産の損害をひきおこす可能性があることを示します。

備考:データの損失やデバイスの損傷を招く可能性のある操作や状態に関連する重要な情報を示します。

#### 製品の安全な使用と操作

本機は極微弱な高周波エネルギーを放射しており、敏感な医療機器の間近でのご使用は避けるようお願いしま す。

#### 警告:付属の **AC** 電源コード、またはそれと同等の **2** ピンのものを使用してください。

製品が異常な臭気や音を発したり、煙が出たりする場合は、ただちに機器の電源を切ってください。

#### 警告:製品を分解、修理、改造しないでください

製品に対して分解、改造、我流の修理などを決して施さないでください。身体の怪我または資産損害 (製 品自体への損害と同様に)を与えることがありえます。 また、この事が原因による故障、不具合につきましては保証外となりますので、ご注意ください。

#### 警告:お使いの製品はおもちゃではありません。

お子様がこの製品で遊ぶことのないようご注意ください。不正使用、お子様による不適当な取扱いは、重大な障害、損害 を引き起こすことがありえます。また、小さな部品やアクセサリーなどを飲み込むことにより窒息を引き起こす可能性もあり ますので、お子様の手の触れるようなところへアクセサリーの類を置かないでください。

#### 注意:

イヤホンを使用するときは、音量レベルを高くし過ぎしないでください。 音量が大きすぎると、聴力障害の原因となります。

警告:火災や感電を引き起こす可能性がありますので、製品内部に水などの液体が入らないようにしてください。

製品内に異物が入ったりしないようにしてください、また湿気の多いところや直射日光があたるところへの設置は避けてくださ い。

万一、異物や液体が製品内に入ってしまった場合には、すぐに電源ケーブルをコンセントより抜いて、販売店や弊社へ修理 依頼をしてください。

製品を接続する前に、この説明書のすべての項目をお読みいただき、指示に従ってください。また、あとからでもすぐ参 照できるように、この説明書はわかりやすいところに保管しておいてください。これらの説明書および製品そのものに記 載されているすべての警告および安全情報に従ってください。 すべての取扱説明書に従ってください。

製品本体はある程度の熱を発しますので、空気の流れがおきるように周囲の空間を最低でも 10cm 程度は確保してくださ い。また、製品はしっかりしたラックなどへ設置してください。ソファーやベッドなどのやわらかい表面の場所へは設置しない でください。

製品を本棚やキャビネットなどへ設置する場合は、換気の妨げにならないように、周囲へ物を置かないように してください。

ストーブやヒーターなどの熱源のそばへ製品を設置することは避けてください。

製品は、背面パネルに指定されている電圧の電源の種類にて接続してください。 付属の電源ケーブルま たはそれと同等のものを使用して、製品を電源コンセントに接続してください。 付属のケーブルを改造しな いでください。

電源ケーブルが折れ曲がったり何かの下敷きになって損傷を受けたりしないようにしてください。 特に、両端のプラグ直後の部分にご注意ください。

長期間製品を使用しない場合や、雷が鳴ったりしているときは、コンセントより電源ケーブルを取り外してください。

下記の条件にあてはまる場合は、すぐに製品の使用をやめて、販売店や弊社へサービスを依頼してくださ い。

- 電源ケーブルが損傷している
- 製品に衝撃があった
- 製品内へ液体が入ってしまった
- 製品が水にぬれてしまった
- 製品が操作を受け付けなくなった
- 製品が落下、または何らかの形で損傷した

#### 設置の前に

開梱するときには、本製品に輸送時の破損が無いことをお調べください。 万一破損を発見された場合は、お買い上げ販売店か弊社までご一報ください。開梱後は、本体の他に下 記の内容物が入っているかどうかご確認ください。

#### **-**同梱物の確認**-**

- 電源ケーブル
- USB ケーブル
- 3P-2P 変換プラグ
- リモコン (単4 電池2本)
- 保証書
- 取扱説明書

お引越しや、修理など本体を移動される際の破損等の事故を防ぐため、保証登録書と共に本製品の梱包 箱の保管をおすすめします。

### 保証とサービスについて

正しくお使いいただいているなかで、万一製品が故障してしまった場合は、ご購入日より 1 年間の保証をい たします。しかし、弊社サービス以外による本体及び付属品の修正や、シリアル番号、購入日の書き換え が見られる場合の保証は認められません。詳しくは、製品に添付されている保証書をご確認ください。

#### ハイレゾから更なる解像度へ

大容量ストレージの普及により、CD 品質(16 ビット/44.1kHz)以上のデータサイズを必要とするハイレゾ音 楽データを格納するためにもそれは十分に安くなりました。

圧縮されていないフォーマット(一般的に WAV)または無損失性圧縮フォーマット(例えば FLAC、M4A、 WMA)の PCM データで 24bit/96kHz または 192kHz の音楽を貯蔵することは熱心なオーディオファンの スタンダードとなりつつあります。

通常、レコーディング・スタジオにおいては基本的に 24bit PCM もしくは DSD フォーマットで録音されます。 それから一般マーケット向けに 44.1kHz/16bit の CD クオリティにダウンコンバートされて届けられていま す。

パルス符号変調(PCM)はデジタル的にサンプリングされたアナログ信号を表すのに用いられる方法です。 それはコンピュータ、CD、デジタル電話通信と他のデジタル・オーディオ・アプリケーションのデジタル・オー ディオの標準形です。 PCM ストリーミングではアナログ信号の振幅は均一な間隔で流れます。そして各々 のサンプルはデジタル・ステップの範囲の中で最も近い値に量子化されます。PCM ストリーミングには、アナ ログ信号を量子化するにあたって 2 つの基本的な特性があります。1 つは サンプリングレート(1 秒間でサ ンプルが取得される回数)とビットレート(各々のサンプルを量子化するために用いられるデジタルの数値範 囲)です。

Direct-Stream Digital (DSD)は、スーパーオーディオ CD(SACD)が使用する音声規格としてソニーとフィ リップスによって規定された商標名です。DSD はパルス/密度変調エンコーディングを用いて記録されます。 ⊿Σ 変調によってエンコーディングされたデジタルデータは、1bit の大きさのデータを 2.8224MHz (44.1kHz の CD 音声サンプリングレートの 64 倍)のサンプリングレートで記録します。

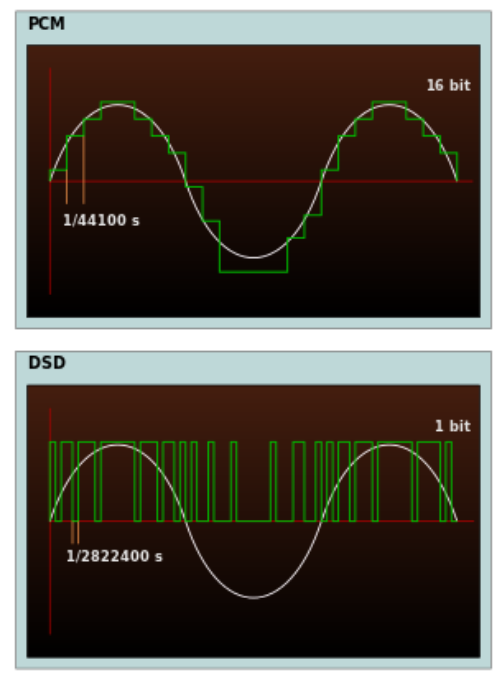

Comparing PCM and DSD

DSD64(2.8MHz のサンプリングレート)フォーマットの同一のデータは、24bit/96kHz のフォーマットより およそ 20%多くのストレージスペースが必要です。 NuPrime DAC-9X は、フォーマットに関係なく音楽を忠実に再生するように設計されています。

### **Introduction**

NuPrime DAC-9X は、6 つ(※)のデジタル(2 x i2S/ DSD を含む)と 1 つのアナログステレオ入力、RCA ステレオと XLR バ ランス出力、および PCM 384K、DSD256、MQA のデコード機能を備えています。DAC-9Xは、スタジオの専門家やハイエンド のオーディオファン向けに設計されたリファレンスクラスの DAC です。 ※入力の E4 は日本では使用出来ません(2022 年 6 月現在)

DAC-9X は 6.3mm の標準ステレオヘッドホン出力にも対応しています。音はクリアで豊か、そして自然感があります。 ミッド レンジのパフォーマンスが際立っており、サウンドイメージングにもしっかりと焦点が当てられています。

#### ◆Preamp

システムから余分なコンポーネントを省きたいと考えた場合、パワーアンプを直接駆動できるハイエンドのプ リアンプはシステムの重要な役割となるでしょう。 DAC-9X には、従来のハイエンドプリアンプから取り入れ た機能が含まれています。

•低ノイズおよび低歪み抵抗ラダー回路を使用したアナログボリューム制御設計。

•デジタル制御のデュアルモノアナログシャントからグラウンドボリュームへの制御により、ノイズや歪みがゼロ になります。

•正確なソースレベルのマッチングのために、各入力で個別に調整可能なボリューム。

統合されたプリアンプにより、多くのアナログ信号ケーブルとコネクタの信号ブレークポイントが不要になりま す。

#### ◆サウンドシステムの要

オーディオシステムの心臓部として、DAC-9X は膨大な数の入力とフォーマットをサポートしています。 デ ュアル ESS テクノロジー32 ビットオーディオ DACESS902802M は、左右のチャネルを個別にデコードして、チ ャネルセパレーションを改善し、全体的にノイズを低減します。 Vishay プロフェッショナルフィルム MELF 抵 抗も優れた音質に貢献しています。

#### ◆電源回路

防振処理を施した低騒音電源を採用することで、AC ハム音を最小限に抑えています。 オンボード電源 回路の残りの部分も、ノイズを最小限に抑えるように設計されています。

#### ◆Native MQA Decoding

DAC-9X には MQA テクノロジーが含まれており、MQA オーディオファイルとストリームを再生して、元のマス ターレコーディングのサウンドを提供できます。フロントパネルの LED は、MQA ストリームが検出されたかどう かを示します。「緑」「青」および「マゼンタ」は、製品が MQA ストリームまたはファイルをデコードおよび再生 していることを示しています。 「緑」は MQAAuthentic ファイルを再生していることを示し、「青」は MQAStudio ファイルを再生していることを示します。 「マゼンタ」とは、スタジオでアーティスト/プロデューサ ーによって承認された、または著作権所有者によって確認された MQA ORFS(オリジナルサンプルレート)フ ァイルを再生していることを意味します。 MQA の詳細については、次の Web サイトをご覧ください。 http://www.mqa.co.uk/ 「MQA およびその仕様は MQALimited の登録商標です。©2016」

#### ◆特徴

•NuPrimeSRCIC チップ(IC ベンダーと共同開発)は、入力信号がメガヘルツにアップサンプリングされてか ら、超低ジッターと歪みでターゲットサンプリングレートにダウンコンバートされる DSP 処理を提供します。

- •メモリ保持を備えた完全なマイクロプロセッサ制御。
- •DoP 方式による DSD ネイティブ再生をサポート。
- •可能な限り低いノイズフロアのための入力段の超低ノイズ JFET。
- •ソースの正確なレベルマッチングのための各入力の個別の使用可能なボリューム。
- •スタンバイモードでの消費電力を極力低減。

### スペック

### 入力

- USBx1 系統(PCM 384kHz まで / DSD DSD256 まで 注意:macOS は DSD128 まで)
- 同軸デジタル S/PDIF x1 系統(PCM 384Kz まで DoP フォーマットで DSD64 をサポート)
- 光デジタル S/PDIF x1 系統(PCM 96KHz まで)
- i2S(HDMI)×2 系統(PCM 384kHz まで / DSD DSD256 まで ※)
- アナログステレオ RCA x1 系統(A/D 変換は行わず)
- EXTENSION(E4)ポートは日本では対応する機器が無いため使用できません

※i2S(HDMI)は他メーカー機器の同様の端子との接続を保証するものではありません

### 出力(フロントパネル)

• 6.3 ㎜ ステレオヘッドフォン端子 出力: 1700 mW, 32 ohms, <0.01% THD (watts per channel). 出力: 135 mW, 600 ohms, <0.005% THD (watts per channel). ※イヤフォン、ヘッドフォン使用時、背面のアナログ出力から音声は出力されません

### 出力(リアパネル)

- ステレオ RCA x1 系統(最大出力 4V)
- ステレオ XLR バランス x1 系統(最大出力 8V)
- 光デジタル S/PDIF x1 系統(PCM 98kHz まで)

### 仕様

- 全高調波歪率: 0.0005%
- SN 比: 110 dB 以下
- 再生周波数帯域: 20Hz ~ 20KHz
- 最大消費電力:12.3W
- サイズ: H60 × W235 × D281 mm \*端子、脚含む
- 重量: 2.5Kg
- AC 電源: スイッチ切替え (115VAC/230VAC )
- AC ヒューズ:スローブロー2.5A/250VAC

クイックスタートガイド

前面パネル:

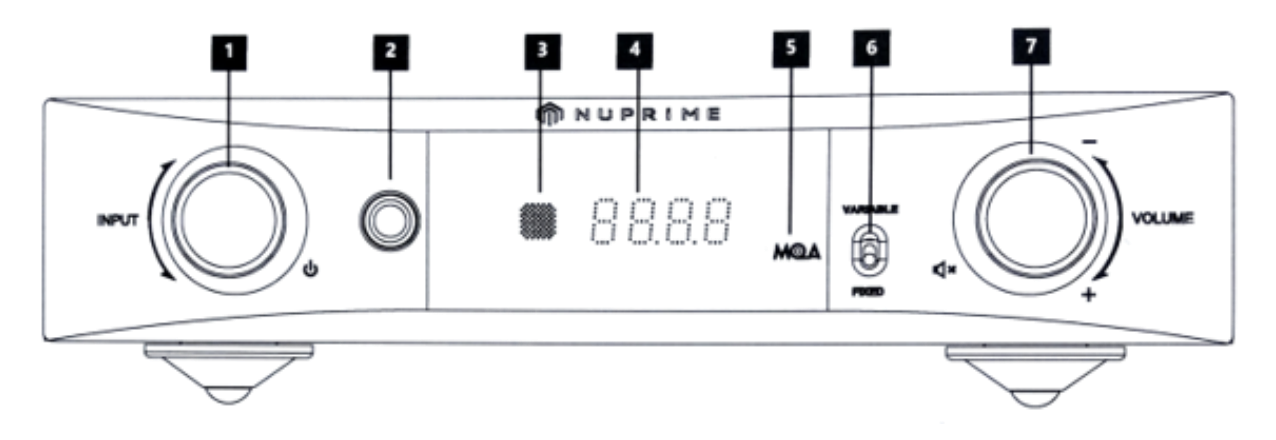

- **1.** 電源 / 入力セレクタ 電源: 背面のメインスイッチを入れてから、約3秒間押し続けることでスタンバイから起動します (スタンバイへ戻すには再度 約 3 秒間長押し) 入力セレクター: 左右に回すことで入力チャンネルが切り替わります
- **2.** 6.5mm イヤフォン出力(イヤフォン、ヘッドフォン使用時、背面のアナログ出力から音声は出力されません)
- **3.** IR リモコンセンサー
- **4.** ディスプレイ(表示については次ページ参照)
- **5.** MQA LED
- **6.** アナログ出力切り替えスイッチ

 VARIABLE : ボリュームコントロールされた音声が背面の出力端子から出力されます (プリアンプとして使用する場合にはスイッチをこちらにして使用して下さい)

FIXED : ボリュームコントロールはされずに音声が出力されます。 (DAC-9X を DAC として使用し、後段に必ずプリアンプを接続して使用してください)

注意!!(必ずお読みください)

アナログ出力切り替えスイッチを「FIXED」にした場合には、最大ボリュームで音声信号が 出力されています。

DAC-9X をプリアンプとして使用している際(VARIABLE)、間違ってこのスイッチを 「FIXED」にしてしまうとスピーカーから大音量が流れ、場合によってはスピーカーやパワ ーアンプの破損に繋がります。

DAC-9X をプリアンプとして使用している際には、くれぐれもこのスイッチを間違って切り 替えないようにしてください。

ディスプレイ**:**

8888

◆ PCM Sample rate: ・44.1(もしくは44)、48、88.2、96、176.4、192、352.8、384

◆ DSD Sample rate :  $\cdot$  d2.8 (64), d5.6 (128), d11.2 (256) () 内の数値は表示されません

◆ Volume display:

 $00 - 99$ (0.5 ステップずつ変動)

### ◆ Inputs Display:

- ・C1: 同軸デジタル入力
- ・O2: 光デジタル入力
- ・U3: USBデジタル入力
- ・E4: Extension port input (※1)
- ・A5: ステレオアナログ入力
- ・H1: i2S / DSD デジタル入力 (※2)
- ・H2: i2S / DSD デジタル入力 (※2)

※1、このポートは日本未対応です(2022 年 6 月現在) ※2、他ブランドとの i2S 方式での接続は保証しておりません

◆LED:(MQA、DSD)

- ・グリーン:MOA Authentic Format
- ・ブルー : MOA Studio Format
- ・マゼンタ:MQA ORFS (Original Sample Rate) Format
- ・イエロー:DSD Format

背面パネル**:**

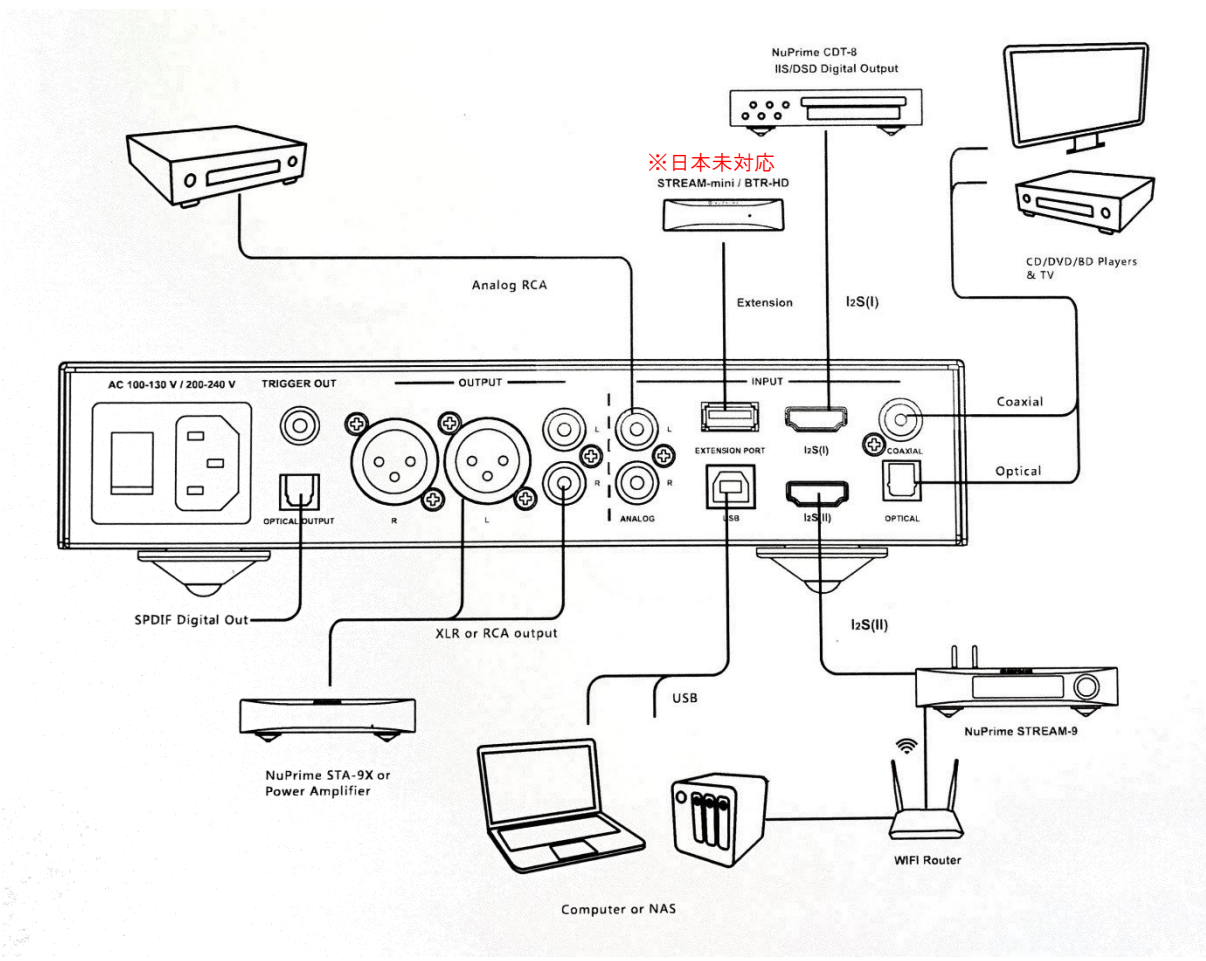

入力:

- C1: 同軸デジタル入力(CD / DVD / BD プレーヤー、TV、同軸のソースを持つ任意のデバイス用の同軸入力)
- O2: 光デジタル入力(CD / DVD / BD プレーヤー、TV、および光出力を備えた任意のデバイス用の光入力)
- U3: USB 入力(コンピュータ(PC / MAC)および NAS(※1)デバイス用の USB 入力)
- E4: 拡張入力(Bluetooth および WiFi モジュール用の拡張ポート \*オプション ※日本未対応)
- A5: アナログ RCA 入力
- H1: i2S / DSD デジタル入力 (※2)
- H2: i2S / DSD デジタル入力 (※2)
- ※1:NAS にはさまざまなブランドやカスタム仕様があるため、すべての NAS が動作し互換性があることを保証するものでは ありません。

※2:他ブランドとの i2S 方式での接続は保証しておりません

### 出力:

**SPDIF** 出力: 光デジタル出力(最大 24 ビット/ 96KHz)

アナログ出力: ステレオ RCA 出力

: ステレオ XLR バランス出力

バランスステレオオーディオ出力 (XLR FEMALE )ピン配置:

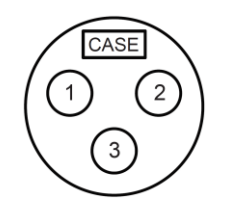

出力位相:正相 Pin 1 : Ground Pin  $2: +$  (HOT)  $Pin 3: - (COLD)$ 

AC インレット

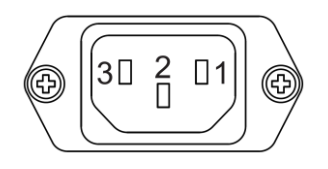

Pin 1 : Live Conductor:L Pin 2 : Ground Conductor : PE Pin 3 : Neutral Conductor : N

### AC 電圧切替スイッチ**:**

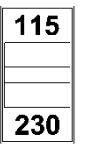

本体底面にある AC 電圧セレクタスイッチがご使用になる国の適切な電圧に切り替えられていることを確認 してください。

日本国内出荷分は 115V の位置に設定済みです。日本国内ではこの位置で使用します。

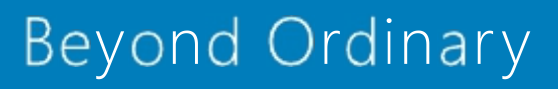

リモコン:

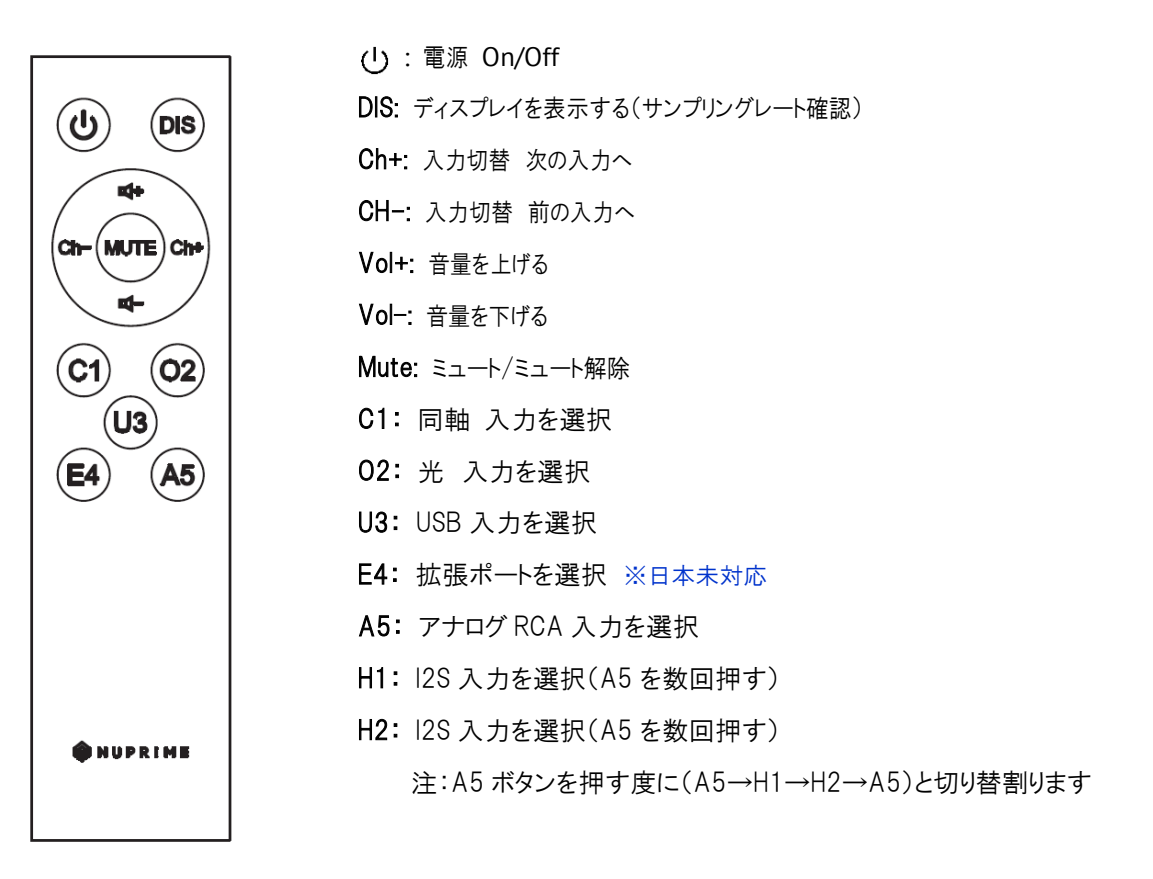

電池交換: 電池を交換するには、背面のカバーを取り外して電池を入れ替えてください。 (単 4 電池 2 本使用)

### **MAC** での再生方法**:** (ハイサンプリングレートの再生には **1m** 以内の **USB** ケーブルをお勧めいたします) **PCM**

- 1. MAC と USB ケーブルで接続してから DAC-9X の電源を入れて、USB 入力を選択します。ドライバーのイン ストールは必要ありませんので、USB Audio device として MAC が認識するのを待ちます。
- 2. Audio Midi Setup にて、"default Input device" " Output device "として NuPrime DAC-9X を選択します。
- 3. 出力サンプルレートをドロップダウンメニューより選択します。
- 4. SPDIF 出力からも出力可能です。

### **DSD**

- 1. DSD 再生用のソフトウェアを Mac にインストールしておきます。 ( Audirvana <https://audirvana.com/> 15 日のトライアルなどあり。詳しくはソフトウェア会社へ確認をしてください) MAC と USB ケーブルで接続してから DAC-9X の電源を入れて、USB 入力を選択します。
- 2. 設定にて、Audio System の項目で "NuPrime DAC-9X"を Default Device として指定する。
- 3. Native DSD Capability の項目で "DSD Over PCM standard 1.0"を選択する。
- 4. SPDIF 出力からは出力不可能です。

### **Windows PC** での再生方法**:** (ハイサンプリングレートの再生には **1m** 以内の **USB** ケーブルをお勧めいたします) **PCM**

- 1. [www.nuprimeaudio.com](http://www.nuprimeaudio.com/) より、最新のドライバーをダウンロードしてください。 ※"NuPrime DAC-9X"の紹介ページに入り「DOWNLOAD」から必要なドライバーをダウンロードしてください
- 2. Windows PC と USB ケーブルで接続してから、DAC-9X の電源を入れて USB 入力を選択します。
- 3. あらかじめダウンロードしておいたドライバーのインストールを行います。
- 4. 設定→システム→サウンドで、 出力デバイスを"NuPrime DAC-9X"に設定します。
- 5. サウンドコントロールパネルをクリックし"NuPrime DAC-9X"を選択。
- 6. 右下のプロパティをクリックして「詳細」タブを選択し、「24bit,384000Hz(Studio Quality)」を選択する。

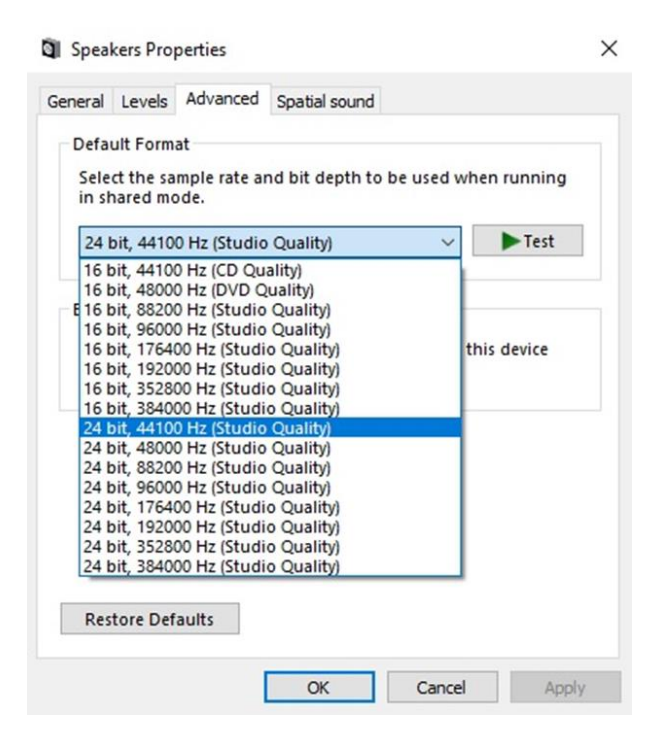

**DSD**

DSD再生用のソフトウェアをWindows PCにインストールします。(ここではFoobar2000をご案内します)

注意!専用ドライバー、各プラグインにつきましては不定期に更新されます。必ず最新のプログラムをインストール してください。

- 1. Foobar2000メディアプレーヤーをインストール。 <http://www.foobar2000.org/download>
- 2. 'SACD'プラグインを <http://sourceforge.net/projects/sacddecoder/files/latest/download> よりダウンロード してZIPファイルを解凍、インストールしておきます。
	- a. foobar2000を起動し、 File→Preferences→Components を選択
	- b. "(unknown) foo\_input\_sacd" の項目があることを確認して"Install…" ボタンをクリック
	- c. "Apply" ボタンをクリックしてから、foobar2000を再起動します

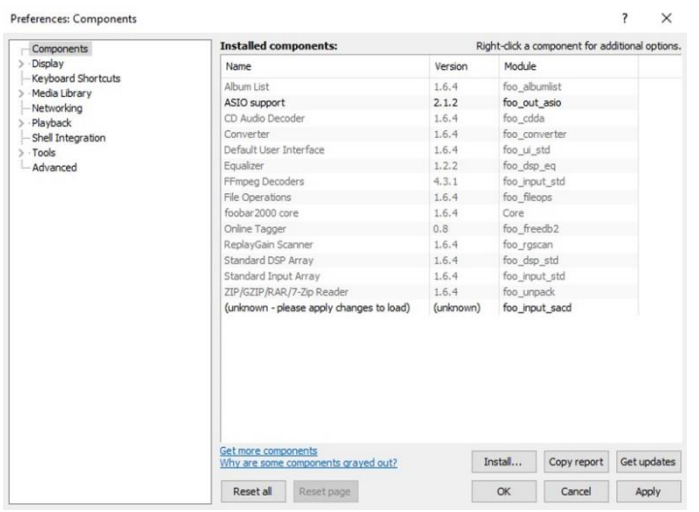

- 3. ASIOプラグインを [http://www.foobar2000.org/components/view/foo\\_out\\_asio](http://www.foobar2000.org/components/view/foo_out_asio)\_よりダウンロードして ZIPファイルを解凍、インストールしておきます。
	- a. foobar2000を起動し File→Preferences→Components を選択
	- b. "(unknown) foo\_out\_asio" の項目があることを確認して"Install..." ボタンをクリック
	- c. "Apply" ボタンをクリックしてから、foobar2000を再起動します

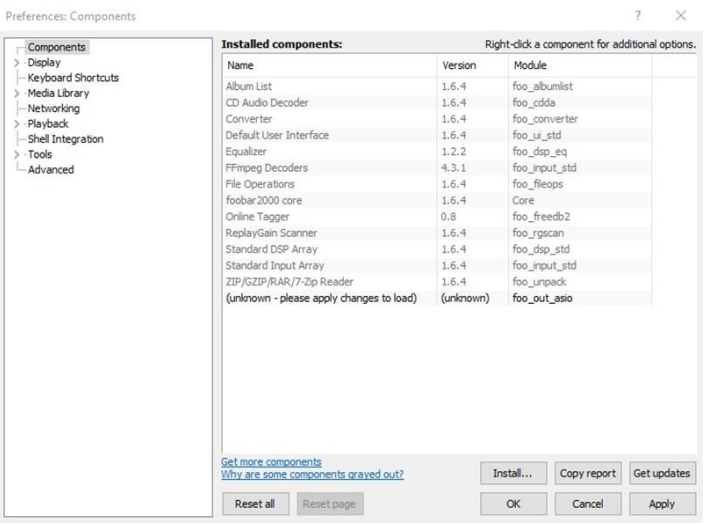

### 4. ASIOドライバーの設定

foobar2000を起動し、[File]→[Preference]に移動します。 [Playback]をチェックし、[Output]を選択し ます。 [Device]で[ASIO : NuPrime ASIO Driver]を選択し、[Apply]をクリックします。

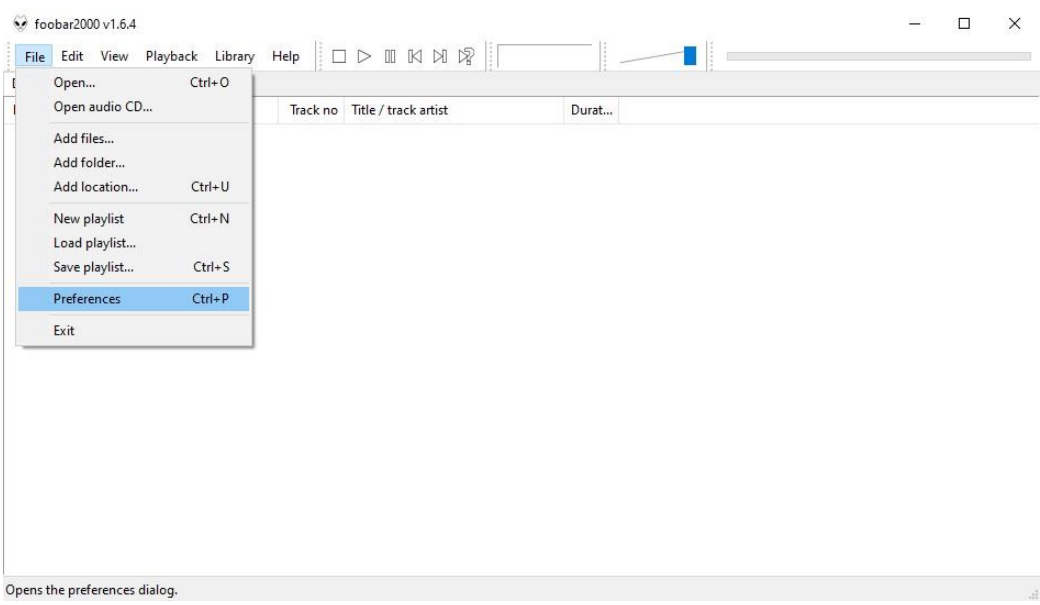

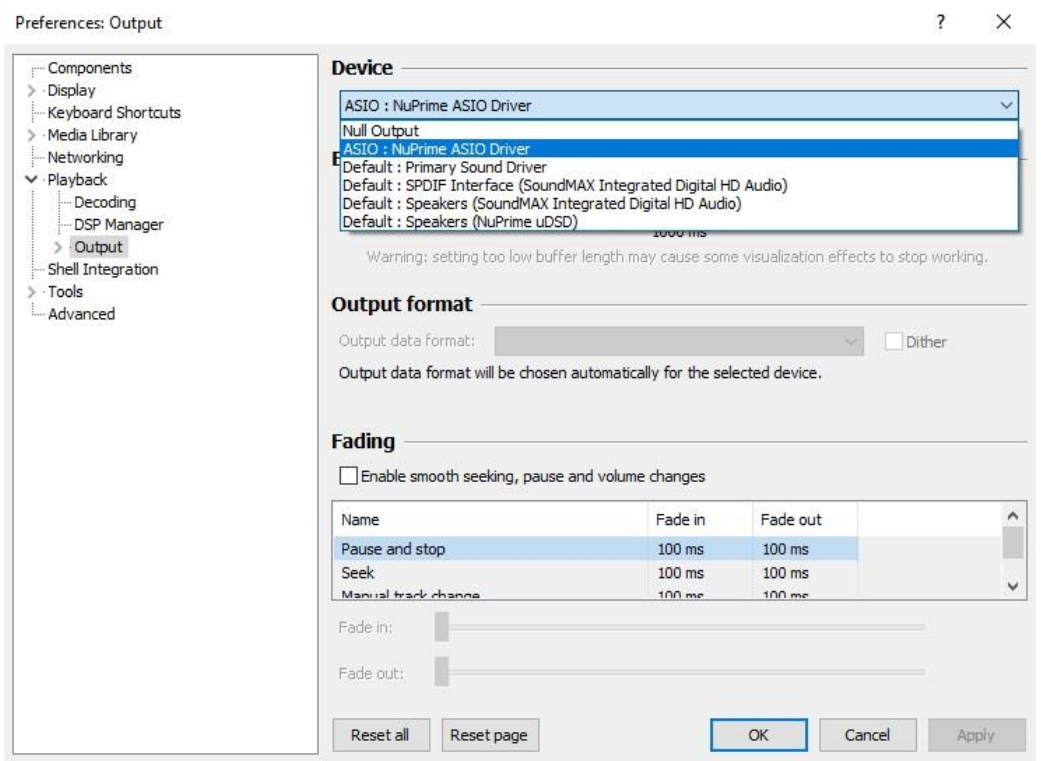

### 5. DSD出力の設定

[Preference]から[Tools]をチェックして[SACD]を選択します。 「Output Mode」としてDSDを選択し、 [Apply]をクリックします。

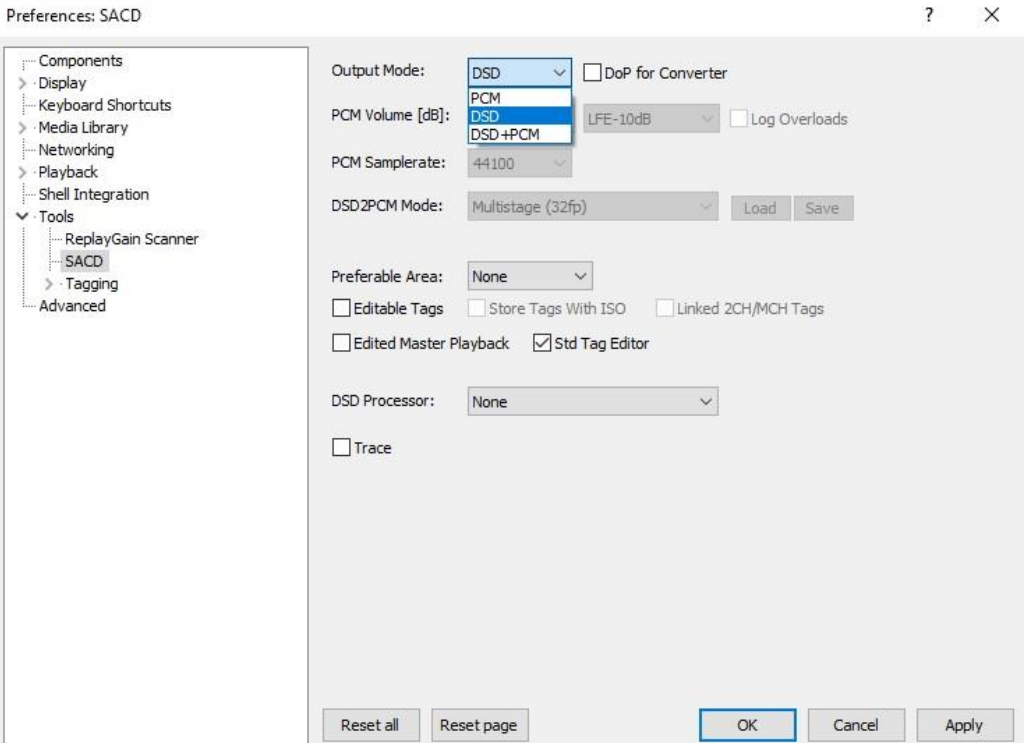

6. DAC-9X と PC を接続し、PC の「設定」→「システム」→「サウンド」で、 出力デバイスが"NuPrime DAC-9X"になっていることを確認し、「マスター音量」が 100%になっていることを確認します。 以上で DSD ファイルを DAC-9X を介して再生できるようになりました。

### 確認してください!)

上記のセットアップは、DSD over PCM(DoP 方式)を使用して DSD データを DAC に送信するように foobar2000 を構成したものです。 この設定では、DAC-9X がサポートしている最大の DSD ネイティブ レートでの再生が行えない場合があります。 DSD ネイティブ再生に foobar2000 をセットアップするに は下記の追加手順に従ってください。

7.最新の「DSDTranscoder」プラグインをダウンロードします。 zipファイルを解凍し、「DSDTranscoderInstall」ア プリケーションインストーラーをクリックしてプラグインをインストールします。

**DSDTranscoder plug-in download**: [https://sourceforge.net/projects/sacddecoder/files/dsd\\_transcoder/](https://sourceforge.net/projects/sacddecoder/files/dsd_transcoder/)

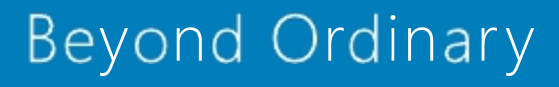

8. DSD Transcoderの設定

foobar2000の[File]→[Preference]→[Playback]、[Output]の順に展開して、[ASIO]を選択します。 「ASIO drivers」のリストに「DSD Transcoder (DoP/Native)」が表示されない場合には、その下の[Use 64bit ASIO drivers]のチェックボックスをオンにして、[Apply]をクリックします。

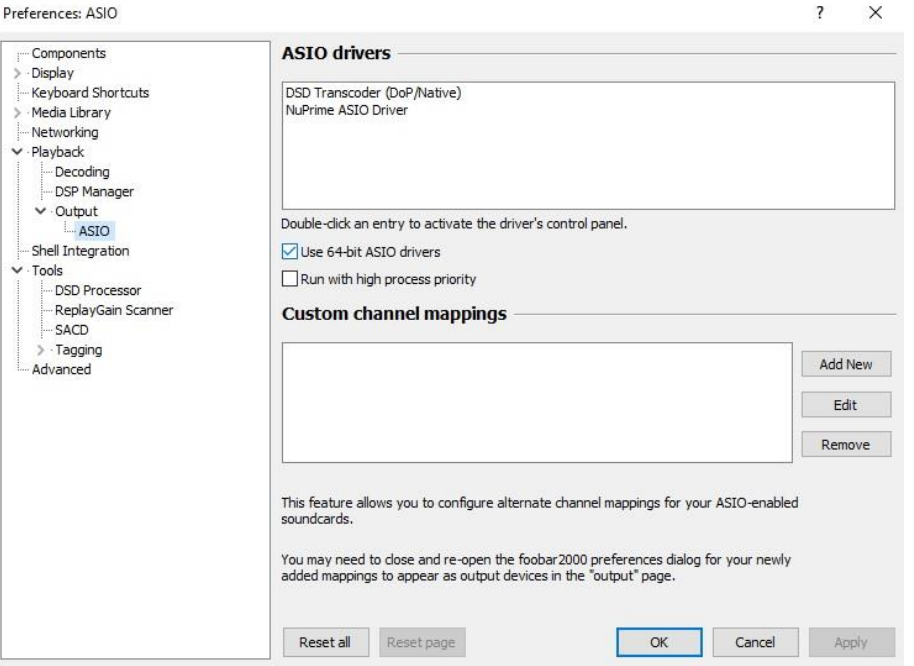

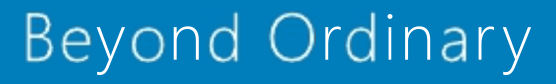

9. 「ASIO drivers」の「DSD Transcoder (DoP/Native)」をダブルクリックして設定を表示します。 ドロップダウンから「NuPrime ASIO Driver」を選択します。 「44.1k based」列と「48k Based」列の下のサンプルレートをクリックして、出力をDoPからDSDに変更します。

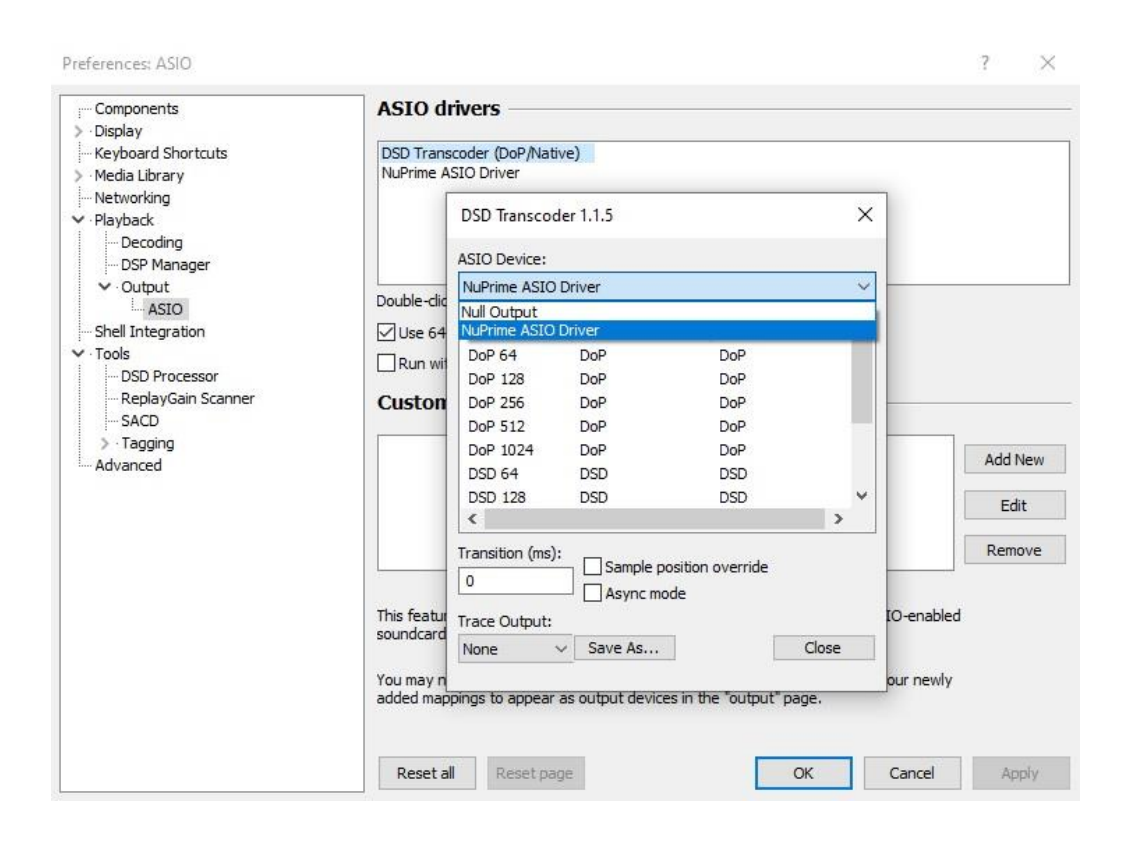

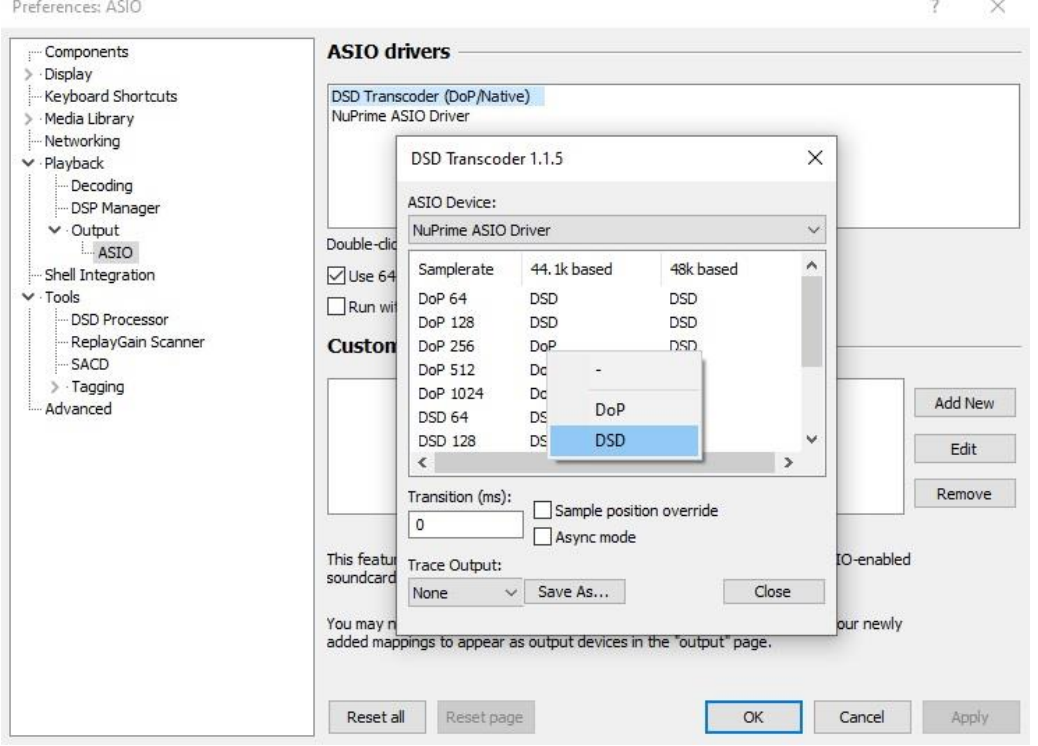

10. 次に、[Output]を選択し、[Device]を「DSD Transcoder (DoP/Native)」に変更します。

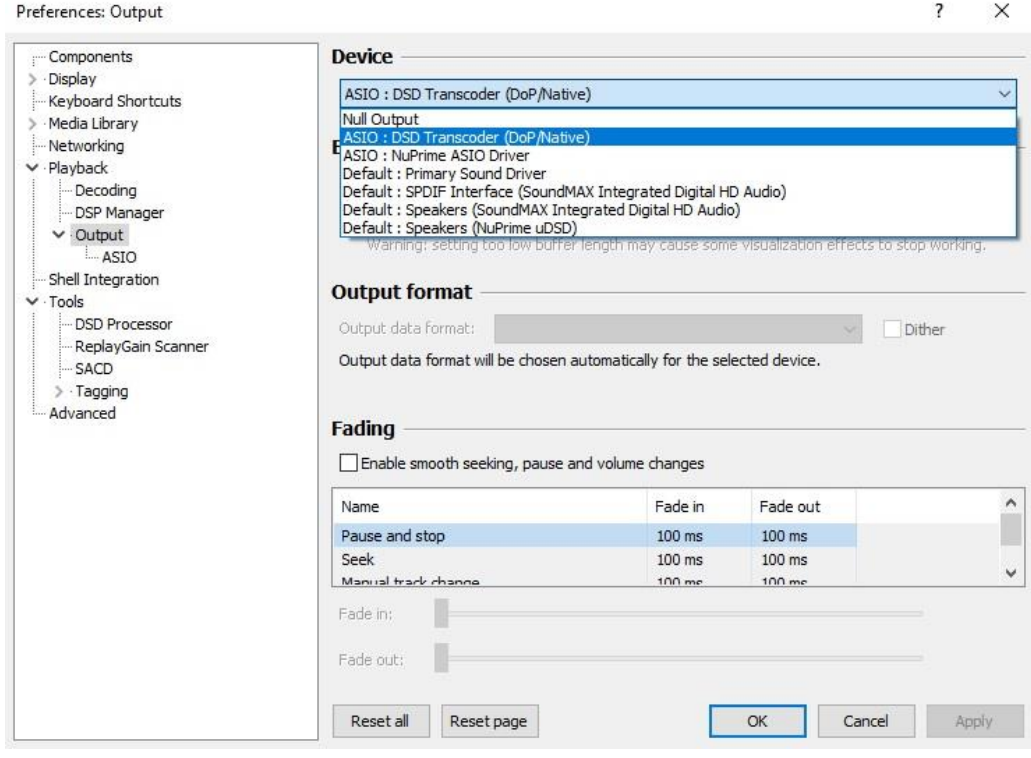

本資料に掲載の情報は2022年 5月現在のものです

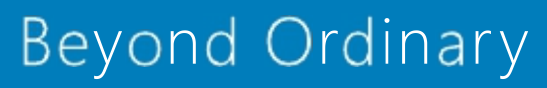

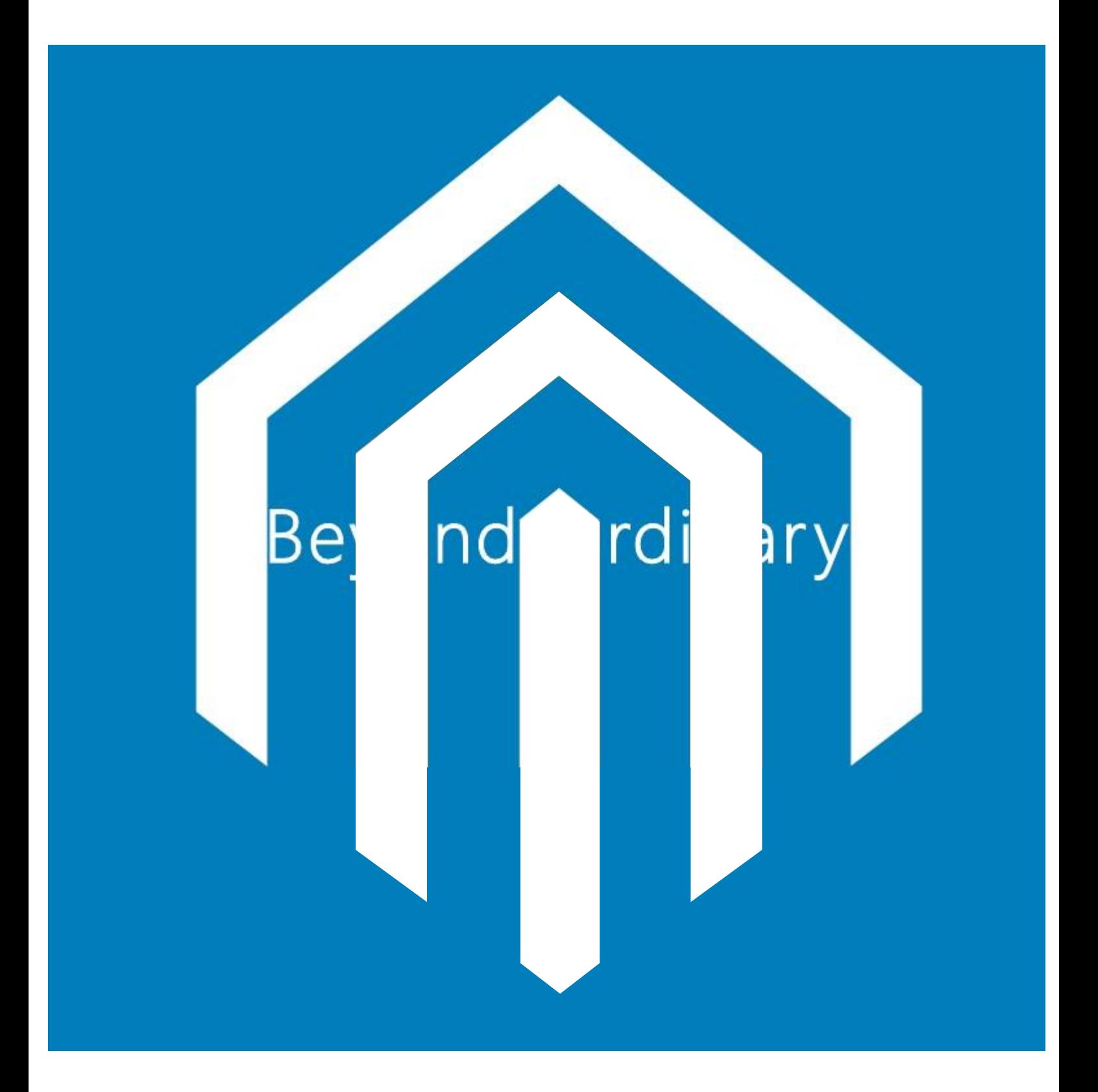

輸入総代理店

フューレンコーディネート www.fuhlen.jp フリーダイヤル 0120-004884